**Частное образовательное учреждение профессионального образования Брянский техникум управления и бизнеса**

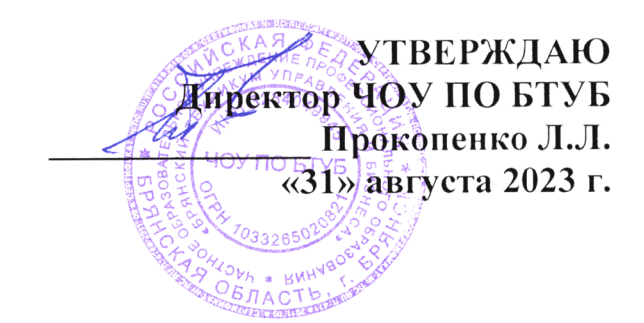

# **ФОНД ОЦЕНОЧНЫХ СРЕДСТВ**

# **ЕН.01 ИНФОРМАЦИОННО-КОММУНИКАЦИОННЫЕ ТЕХНОЛОГИИ В ПРОФЕССИОНАЛЬНОЙ ДЕЯТЕЛЬНОСТИ**

по специальности **43.02.10 Туризм**

**2023г.**

# **СОДЕРЖАНИЕ**

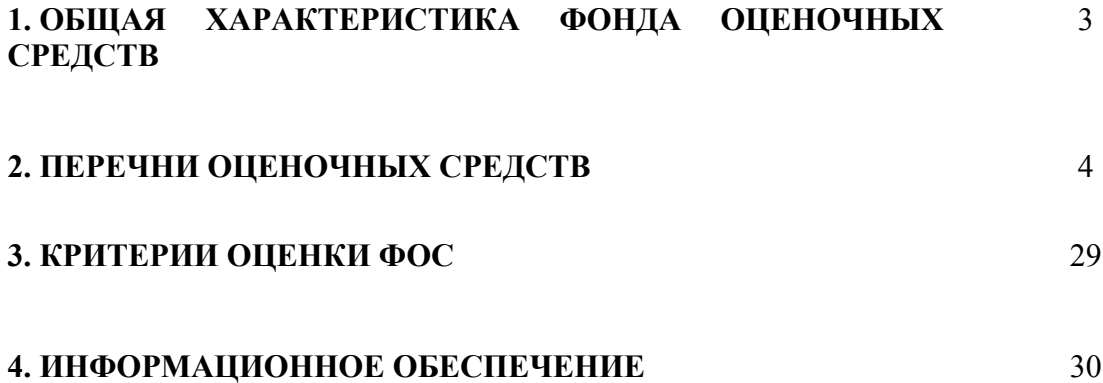

### **1. ОБЩАЯ ХАРАКТЕРИСТИКА ФОНДА ОЦЕНОЧНЫХ СРЕДСТВ УЧЕБНОЙ ДИСЦИПЛИНЫ ЕН.01 ИНФОРМАЦИОННО – КОММУНИКАЦИОННЫЕ ТЕХНОЛОГИИ В ПРОФЕССИОНАЛЬНОЙ ДЕЯТЕЛЬНОСТИ**

Комплект фонда оценочных средств предназначен для проверки результатов освоения учебной дисциплины программы подготовки специалистов среднего звена по специальности СПО 43.02.10 Туризм базовой подготовки в части овладения учебной дисциплины: **Информационно – коммуникационные технологии в профессиональной деятельности**

Формой аттестации по учебной дисциплине является дифференцированный зачет.

### **1.1. Формы промежуточной аттестации по учебной дисциплине**

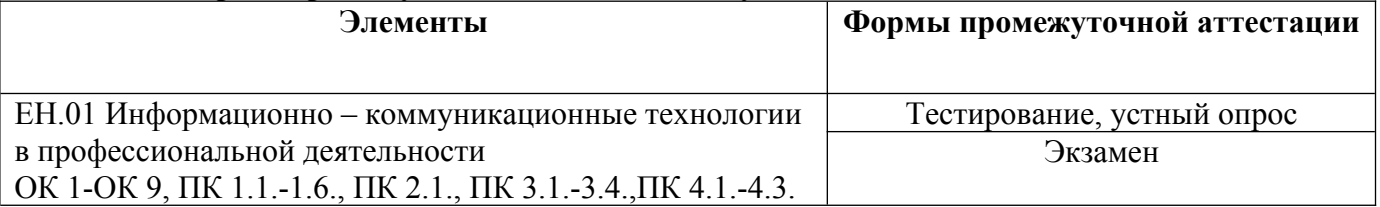

### **1.2. Результаты освоения учебной дисциплины, подлежащие проверке**

В результате контроля и оценки по учебной дисциплине осуществляется комплексная проверка следующих общих компетенций:

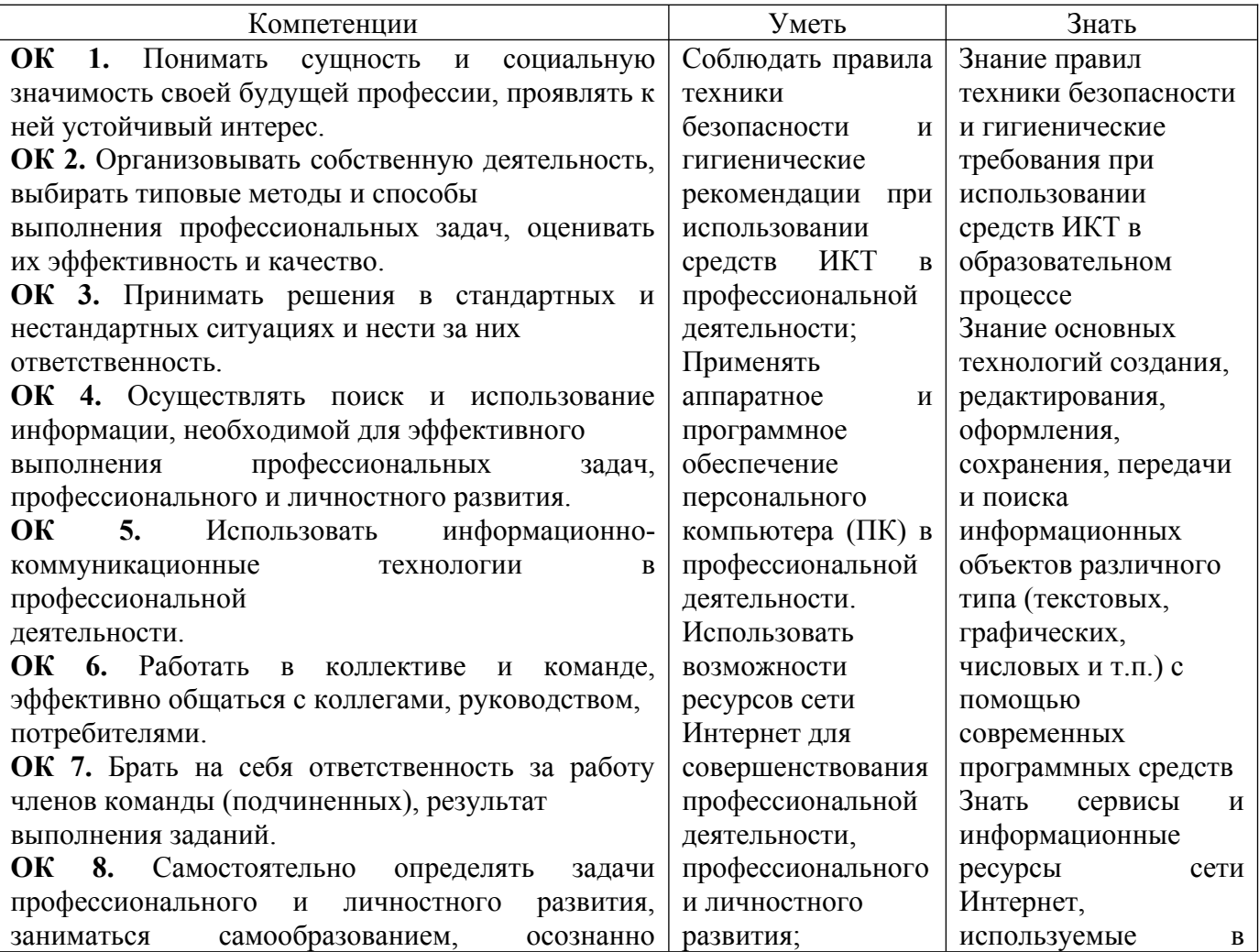

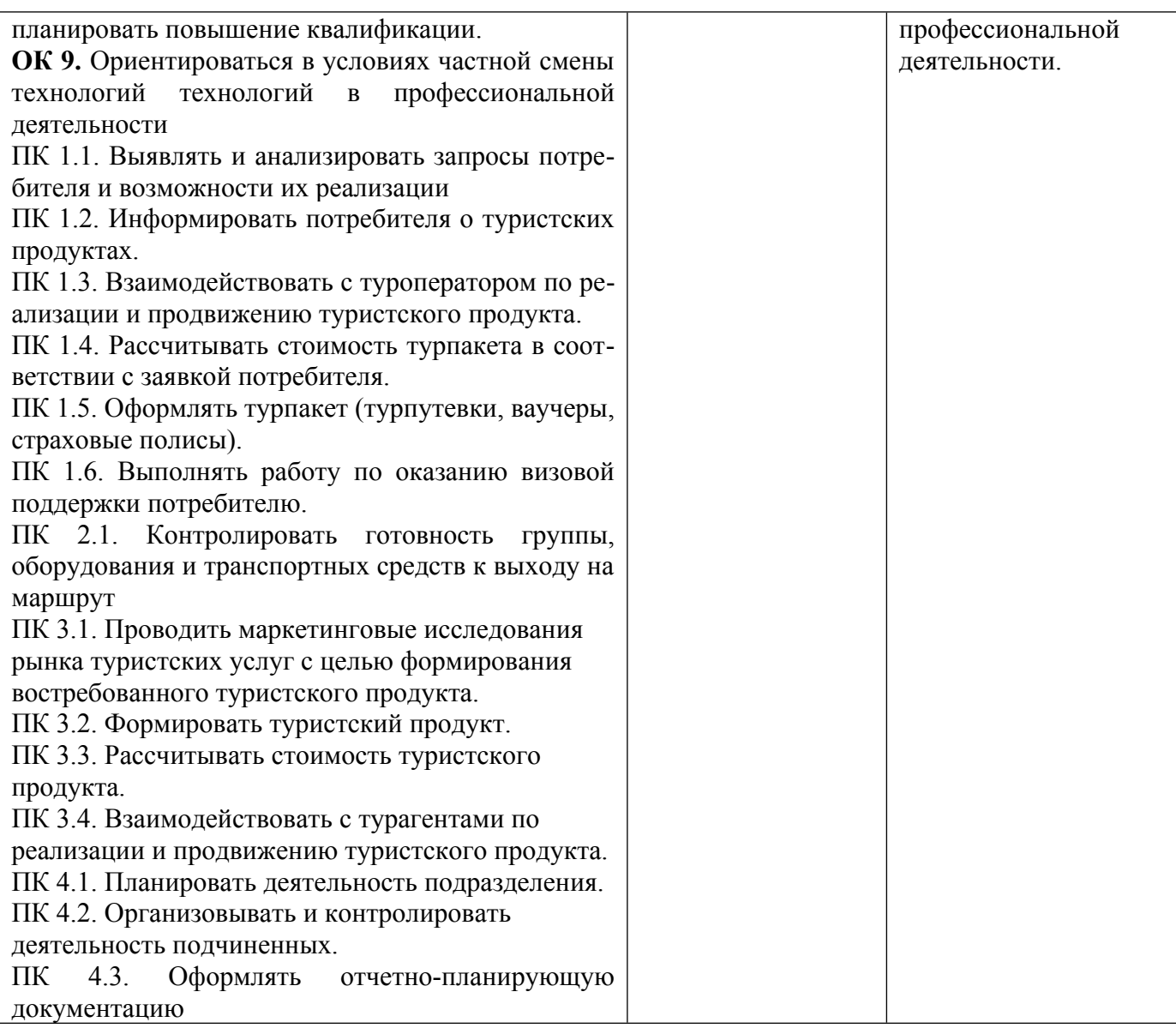

### **2. ПЕРЕЧНИ ОЦЕНОЧНЫХ СРЕДСТВ УЧЕБНОЙ ДИСЦИПЛИНЫ**

### **Перечень вопросов для устного опроса**

- 1. Понятие информационных систем.
- 2. Понятие и классификация информационных технологий.
- 3. Понятие правовой информации как среды информационной системы
- 4. Аппаратное обеспечение туристстких систем.
- 5. Информационное обеспечение туристских систем.
- 6. Состав, функции информационных и телекоммуникационных технологий, возможности их использования в профессиональной деятельности
- 7. Методы, способы и алгоритмы сбора, хранения, обработки, представления и передачи информации
- 8. Методы работы с пакетами прикладных программ
- 9. Системное программное обеспечение.
- 10. Служебное программное обеспечение.
- 11. Прикладное программное обеспечение туристских систем
- 12. Теоретические основы, виды и структуру баз данных
- 13. Создание реляционных баз данных в среде MS Exsel
- 14. Обработка данных в БД MS Exsel
- 15. Формирование и представление данных с использованием графики MS Exsel
- 16. Создание реляционных баз данных в среде MS Access: работа с таблицами
- 17. MS Access: работа с запросами
- 18. MS Access: формирование отчетов
- 19. Возможности сетевых технологий работы с информацией
- 20. Назначение, возможности, структуру, принцип работы информационных справочноправовых систем
- 21. Технология работы в СПС «Консультант Плюс»
- 22. Технология работы в СПС «Гарант»
- 23. Браузеры для работы в сети Интернет.
- 24. Технология работы в сети Интернет по формированию нормативной информации

### Перечень тестовых заданий

- 1. Прикладные программы называют ...
	- а) драйверами
	- б) браузерами
	- в) приложениями
	- г) утилитами
- 2. Прикладное программное обеспечение работает под управлением ...
	- а) операционных систем
	- б) архиваторов
	- в) базового программного обеспечения
	- г) систем управления базой данных
	- 3. Программный комплекс для автоматизации работы турфирмы, разработанный фирмой «Само-Софт», обеспечивает:
	- а) Возможность создания своего информационного ресурса, размещаемого в Интернет.
	- b) Возможность поиска и заключения договоров с турфирмами;
	- с) Возможность формирования турпакетов для клиентов турагентства.
	- d) Организация рекламы туристических маршрутов, предлагаемых турагентством.
	- 4. Реализован обмен данными САМО-ТурАгент с
		- а) бухгалтерской программой 1С Бухгалтерия
		- b) бухгалтерской программой Парус
		- с) системой управления базами данных MS Access
		- d) инструментальными программами
	- 5. В какой справочник внесены все операторы, представленные в поисковой системе Андромеда.
		- а) партнеры
		- **b**) услуги
		- с) клиенты
		- $d)$  отели
	- 6. В каком из перечисленных справочников внесены страны мира с их столицами.
		- а) направления
		- **b**) клиенты
		- с) отели
- d) услуги
- 7. Стыковка с каким модулем позволяет с сайта турагентства с фильтром по основным критериям запроса тура подобрать и забронировать тур
	- а) баз данных
	- b) On-line бронирования туров
	- c) On-line премиум
	- $d)$  On-line  $\overline{\mathsf{a}}$  On-line
- 8. В каком разделе можно просмотреть, на каком этапе находится сделка
	- а) лилы
	- **b**) клиенты
	- с) услуги
	- d) сделки
- 9. Какая программа лояльности в САМО-турагенте не предусмотрена:
	- а) балльная система (копятся и списываются баллы);
	- b) процентная система (в зависимости от количества туров меняется процент скидки на следующий тур);
	- с) смешанная (накапливаются баллы, а по туру предоставляется скидка в зависимости от объема накопленных баллов):
	- d) новичкам.
- 10. Автоматическое обновление справочников осуществляется с помощью команд
	- а) Настройка/Профили пользователей/(вкладка)Общие
	- b) Настройка/Клиенты/(вклалка)Общие
	- с) Настройка/Услуги/(вкладка)Общие
	- d) Настройка/Партнеры пользователей/(вкладка)Общие
- 11. Что такое буфер обмена?
	- а) специальная область монитора в которой временно хранится информация
	- **b**) жесткий лиск
	- с) специальная область памяти компьютера в которой временно хранится информация
	- d) это специальная память компьютера, которую нельзя стереть
- 12. Укажите способ выхода из полноэкранного показа презентации, запущенной по непрерывному циклу:
	- а) по шелчку мыши
	- b) клавишей Esc
	- c) клавишей Enter
	- d) сочетанием Ctrl+Esc
- 13. Расширение файла, как правило, характеризует:
	- а) время создания файла
	- b) объем файла
	- с) место, занимаемое файлом на диске
	- d) тип информации, содержащейся в файле
- 14. Какие пункты нельзя осуществить при выводе документа на печать?
	- а) указать количество страниц
	- **b)** Указать печать 5 страниц на одной
	- с) Распечатать только отдельные страницы
- d) Выбрать печать нескольких копий
- 15.Для оформления заявки клиента в программе САМО-ТурАгент не предусмотрено:
	- a) сформировать маршрут либо выбрать стандартный;
	- b) определить дату поездки;
	- c) заполнить анкетные данные туристов;
	- d) определить статус покупателя (физическое лицо или туристское агентство);
	- e) осуществить бронирование услуг тура (отели, рейсы, визы, страховки, трансферы, экскурсии и др.) с указанием цены каждой услуги;
	- f) оформить скидки, доплаты и комиссии и сформировать итоговую стоимость тура,
	- **g) проверить задолженность по уплате налогов.**

### **Практические задания.**

Задание 1. В сети Интернет найдите адреса сайтов (3-5 ресурсов), принадлежащих туристическим фирмам. Создайте памятку, в которой будут храниться название фирмы, контактные данные, список предлагаемых туров, основные и дополнительные услуги. Требования к документу:

- 1) Формат текстового документа Microsoft Word.
- 2) Размер шрифта 14, основной текст выровнен по ширине.
- 3) Документ оформлен в виде таблицы.
- 4) В нижнем колонтитуле надпись «Известные туристические фирмы»
- 5) Документ сохраните в папке «Документы» с именем «Памятка.doc».

Задание 2. Средствами программы 1С:Отель решите поставленную задачу.

Вам поручено провести презентацию нового тура. В организацию и проведение этого мероприятия должны быть вовлечены все сотрудники отдела.

План подготовки презентации:

- уточнить у руководителя дату, место и время проведения презентации;
- выполнить рассылку постоянным клиентам информации о проведении презентации;
- подготовить пресс-релиз для привлечения СМИ к проводимому мероприятию;
- подготовить раздаточный материал;
- связаться с партнерами для получения видеоматериалов по предлагаемому туру;
- определить ответственного по верстке рекламного ролика или заказать в телестудии;
- подготовить зал для проведения презентации;
- проверить готовность выступающего к проведению презентации;
- провести регистрацию участников начинают за 30 минут до презентации;
- проводить приглашенных гостей в зал и усадить в первых рядах VIP клиентов;
- предложить раздаточный материал участникам совещания, подборка материалов и документов для руководителя.

Сформируйте задачи по каждому из перечисленных пунктов, равномерно распределив нагрузку между всеми сотрудниками турагентства.

Требование к решению задачи:

- Задачи распределены между всеми сотрудниками, согласно занимаемым должностям.

- по каждой задачи указаны сроки исполнения и конечный результат.

- получена отметка о выполнении поставленной задачи, либо уточняющий вопрос.

Задание 3. Вы открыли туристическое агентство, подобрали 3 сотрудников, которым пообещали заработную плату в размере не ниже 30 тыс. руб. и соц. пакет. Вам необходимо

подобрать оптимальные контролирующие факторы, описывающие условия бизнеса, обеспечивающие прибыль не менее 2100 рублей, учитывая ваши ежемесячные расходы на рекламу, аренду помещений, канцтовары, издательскую деятельность, оргтехнику, оплату Интернет.

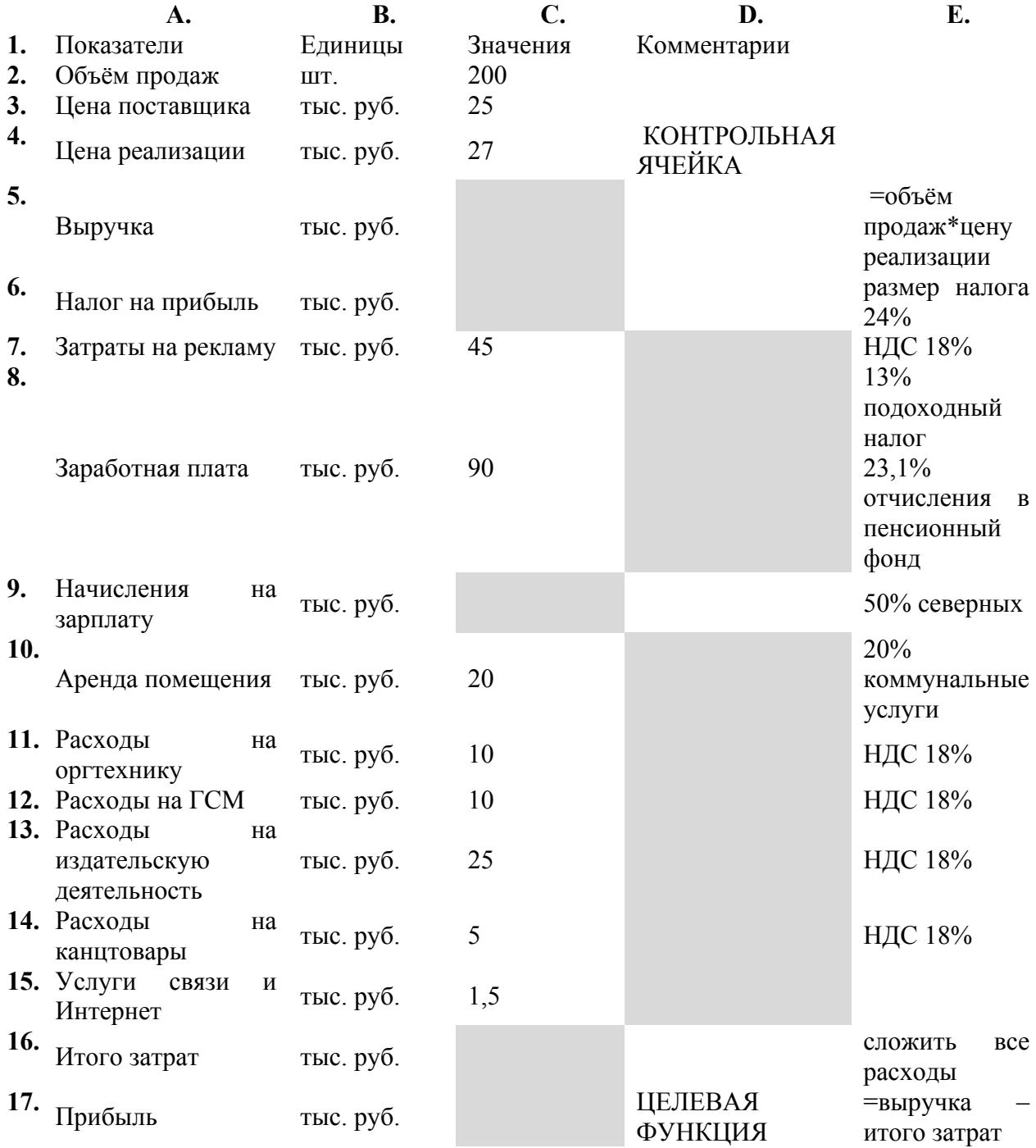

### Требование к документу:

- 1. Таблица имеет заголовок.
- 2. Правильно выполнены вычисления.
- 3. Проведено форматирование таблицы.
- 4. Правильно задана целевая функция.
- 5. Использован механизм поиска решения.

Задание 4. Создать файловую структуру по схеме.

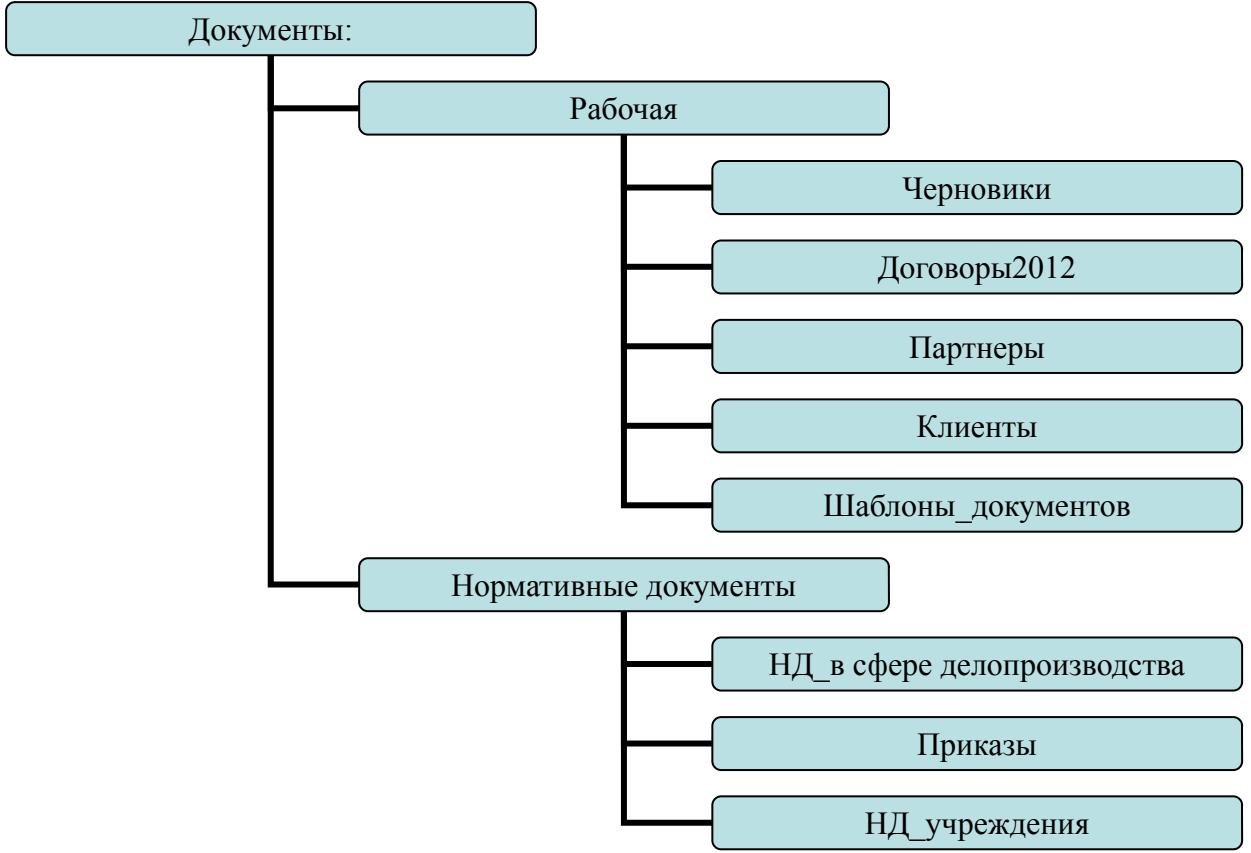

- 1. Создать файл ЗАДАЧИ ОФИСА.doc в папке , в содержании документа запишите основные функции, выполняемые турагентством.
- 2. Скопировать все файлы, созданные вами на занятиях по предмету «Информационные технологии в профессиональной деятельности» в папку ЧЕРНОВИКИ.

Требования к результатам:

- 1. Папки созданы согласно заданной структуре.
- 2. Верно выполнено сохранение требуемых документов.
- 3. Требуемые документы имеют заголовок, текст отформатирован (автоматизированный список).
- 4. Использована функция поиска для нахождения документов, указанных в задании.

Задание 5. Подготовьте буклет, рассказывающий об одной из полюбившихся Вам туристических поездок.

Цель буклета: реклама тура.

### Требование к документу:

Объем информации на листе бумаги формата А4.

Материал размещается в колонках:

- 8. Название тура, турфирма, автор
- 9. Историческая справка о стране, по которой проходит тур.
- 10. Историческая справка о стране, по которой проходит тур.
- 11. Историческая справка о стране, по которой проходит тур.
- 12. Условия проживания.
- 13. Контактные данные туристической фирмы: город, телефоны, адрес сайта, логотип.

Задание 6.

Создадим список данных согласно приведенной таблице:

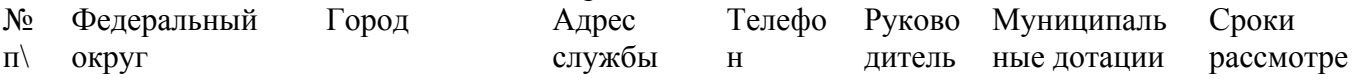

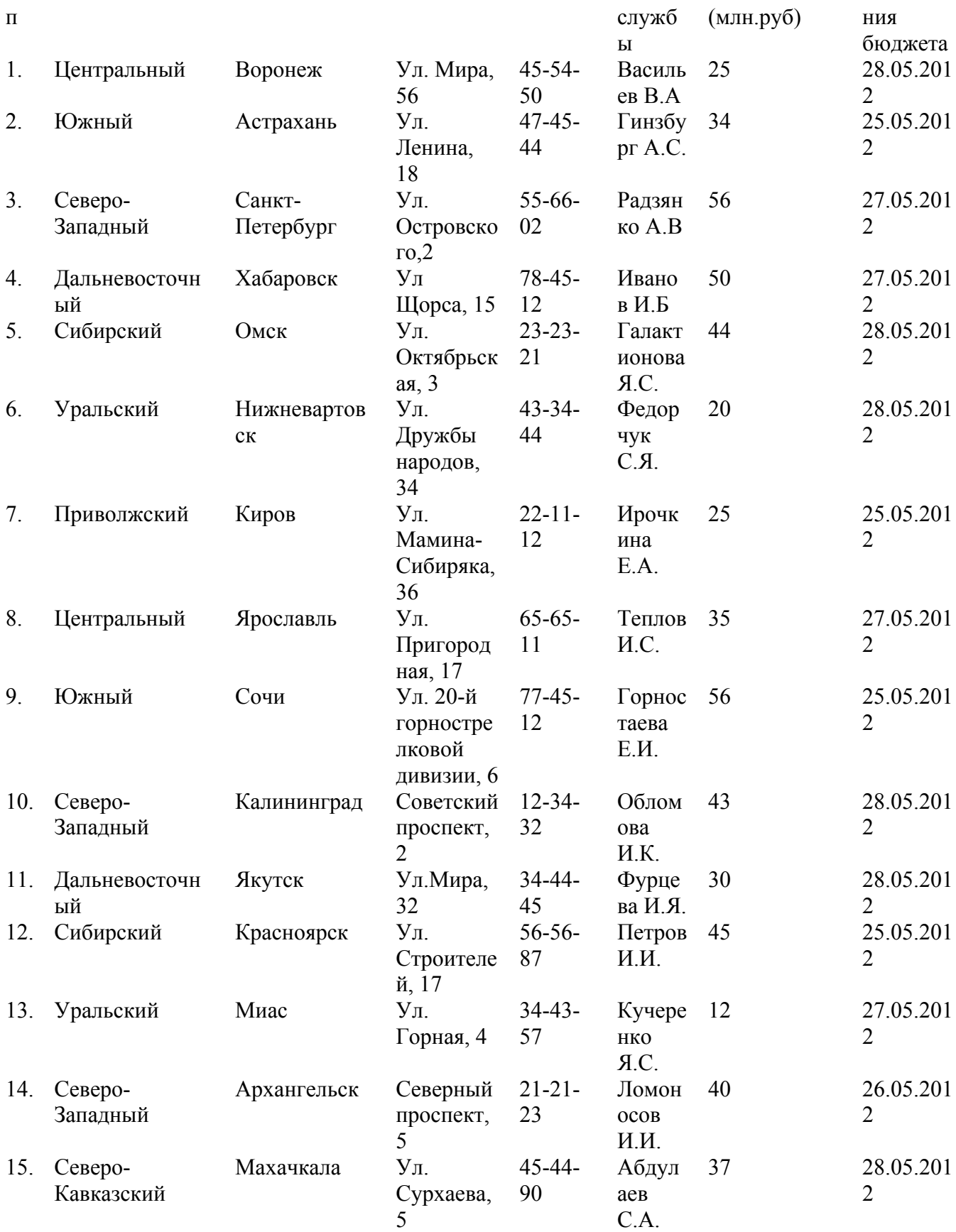

Постройте сводную таблицу, обобщающую средний показатель муниципальных дотаций, выделенных на деятельность общественных организаций по каждому федеральному округу.

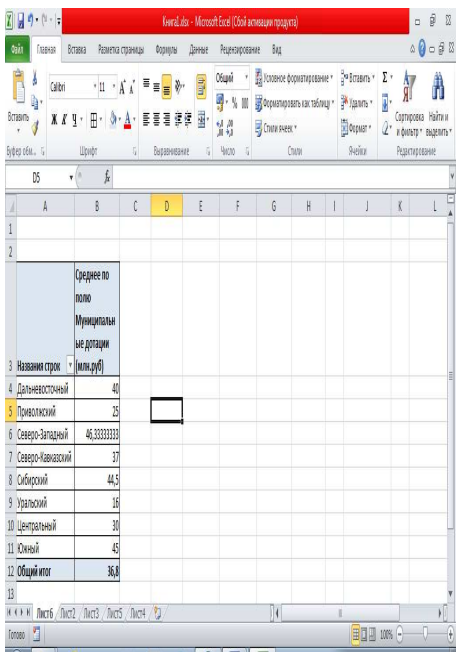

Постройте диаграмму, отражающую долю каждого из округов в получении муниципальных дотаций.

Диаграмма должна иметь заголовок, легенду и подписи долей по каждому из округов.

Требования к документу:

- 1. таблица имеет заголовок и отформатирована.
- 2. правильно задан тип данных.
- 3. правильно построена сводная таблица.
- 4. результат сохранен в папке «Документы» с именем «Сводная таблица.xls».
- 5. диаграмма построена в соответствии с заданными требованиями.

**Задание 7.** В ИС 1С: Отель забронируйте двухместный номер в отеле на гражданин: **ФИО:** *Иваненко Ефим Давидович* **Дата рождения:** *21.03.1956* **Пол:** *мужской* **Место рождения:** *Ростовская область, село Самарское* **Гражданство:** *Россия* **Удостоверение личности:** *Паспорт гражданина России* **Серия:***60 02* **Номер:***235162* **Дата выдачи:** *01.04.1972* **Кем выдан:** *ОВД Ворошиловского р-на г.Ростова-на-Дону* **Код ИФНС:** *1234* **ИНН:** *125646543246* **Страховой номер ПФР:***123-546-78952*

**Адрес прописки:** *г.Ростов-на-Дону, ул. Криворожская, 15* **Адрес фактического проживания:** *г.Ростов-на-Дону, ул. Криворожская, 15* **Телефоны:** *233-45-45*

 **ФИО:** *Иванов Виктор Алексеевич* **Дата рождения:** *10.01.1969* **Пол:** *мужской* **Место рождения:** *г.Ростов-на-Дону* **Гражданство:** *Россия* **Удостоверение личности:** *Паспорт гражданина России* **Серия:***60 02* **Номер:***456852* **Дата выдачи:** *05.10.1985* **Кем выдан:** *ОВД Ленинского р-на г.Ростова-на-Дону* **Код ИФНС:** *4321* **ИНН:** *123654789015* **Страховой номер ПФР:***987-456-12345*

**Адрес прописки:** *г.Ростов-на-Дону, просп. Ленина,124* **Адрес фактического проживания:** *г.Ростов-на-Дону, ул. Рижская, 44* **Телефоны:** *245-86-94*

Задание 7. В ИС 1С: Турагентство создать заполнить договор на приобретение пакетного тура. Договор сохранить в папке своей группы с именем – Договор.doc.

Задание 8. Создать шаблон по образцу:

#### **AHKETA**

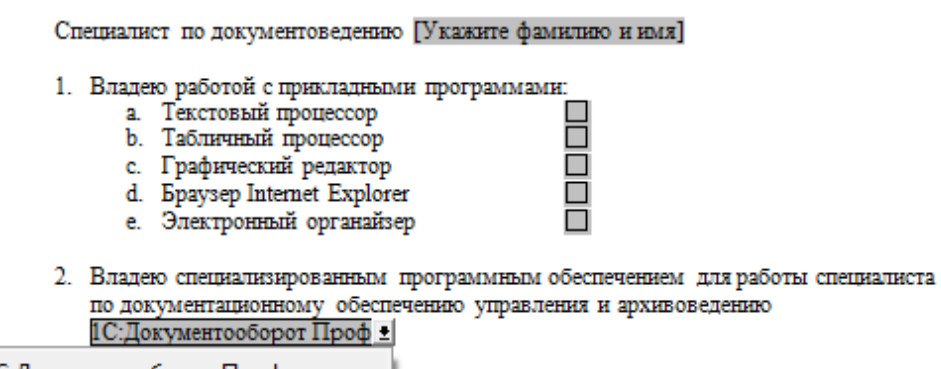

1С:Документооборот Проф Евфрат Гран-Док Optima-WorkFlow

Требование к документу:

- a) Результатом работы является готовый шаблон.
- b) Выполнено форматирование постоянного текста.
- c) Правильно выбраны типы полей.
- d) Выполнена защита формы.
- e) Шаблон сохранен в папке «Документы» с именем «Анкета.dot».

Задание 9. Создайте таблицу по образцу:

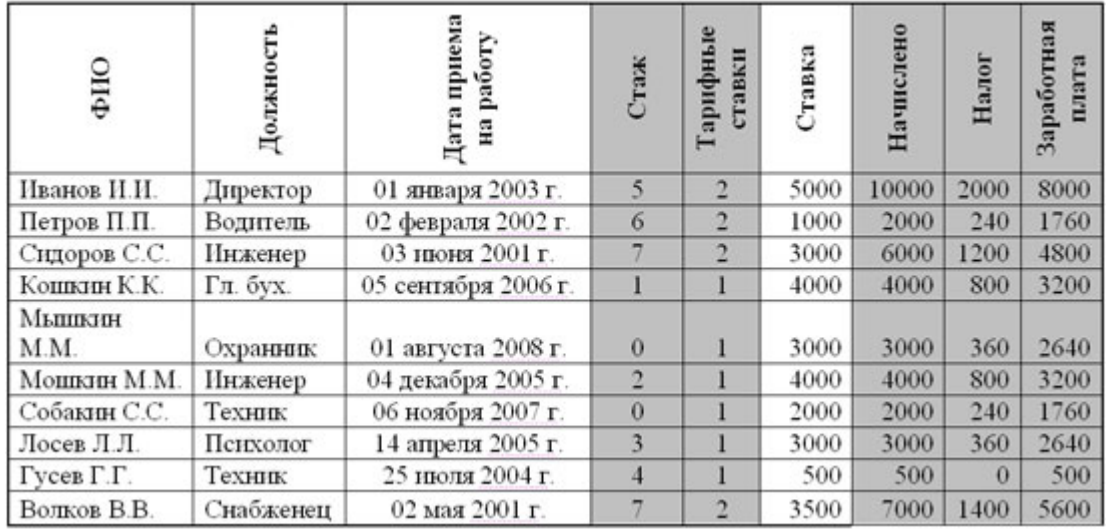

Проведите расчеты в столбцах **Ставка, Начислено, Налог, Заработная плата**, заполнив их таким образом:

Ставка = произвольное число от 500 до …

Начислено = Ставка \* Тарифные ставки

Налог = 0 , если Начислено меньше 1000, 12%, если Начислено больше 1000, но меньше 3000, и 20%, если Начислено больше или равно 3000.

Найдите среднюю заработную плату по фирме.

Найдите количество человек, получивших заработную плату ниже среднего.

Требования к документу:

- 1. Таблица имеет заголовок.
- 2. таблица отформатирована по образцу.
- 3. правильно использованы функции и верно составлены формулы.
- 4. Документ сохранен в папке «Документы» с именем «Зарплата.xls».

Задание 10.

Средствами Google Docs разработайте анкету, которая давала бы ответы на вопросы:

1. Кто ваши клиенты?

2. Актуальна ли для них представляемая Вами информация?

3. Сколько человек будут слушать выступление (один или несколько придут на презентацию)?

4. Добровольно ли они присутствуют на презентации?

5. Какой стиль презентации может предпочитать аудитория? Лекции, демонстрации,

буклеты, рекламные проспекты?

7. Сколько времени у вас будет на сообщение?

8. Могут ли они оставить свои контактные данные? Если - да, то в какой форме?

Выберите ссылку «Сохранять ответы», ОК. Перейдите на диск, откройте свободный доступ к заполнению формы.

Сохраните ссылку на заполнение активной формы в закладках «Избранное»

Задание 10. Используя финансовые функции, решите задачу:

Банк выдал кредит в 10 млн. руб. под 40% годовых и рассчитывает в конце платежей получить утроенную сумму. Как с помощью Excel вычислить, на сколько лет он может дать такой кредит, при условии возврата всех денег сразу, без ежегодных платежей.

### Требование к документу:

1. Таблица содержит заголовок.

### 2. Таблица оформлена по образцу:

### Наименование Числовые показатели

Процентная ставка за период

Выплата за каждый период

Сумма кредита

Будущая стоимость

Тип платежа

Срок предоставления кредита (результат)

- 3. Правильно выбрана финансовая функции.
- 4. Верный получен результат.
- 5. Документ сохранен в папке «Документы» с именем «Кредит.xls»

### **Дифференцированный зачет по учебной дисциплине**

- 1. Понятие информационных систем.
- 2. Понятие и классификация информационных технологий.
- 3. Понятие правовой информации как среды информационной системы
- 4. Аппаратное обеспечение туристских систем.
- 5. Информационное обеспечение туристских систем.
- 6. Состав, функции информационных и телекоммуникационных технологий, возможности их использования в профессиональной деятельности
- 7. Методы, способы и алгоритмы сбора, хранения, обработки, представления и передачи информации
- 8. Методы работы с пакетами прикладных программ
- 9. Системное программное обеспечение.
- 10. Служебное программное обеспечение.
- 11. Прикладное программное обеспечение правовых систем
- 12. Теоретические основы, виды и структуру баз данных
- 13. Создание реляционных баз данных в среде MS Exsel
- 14. Обработка данных в БД MS Exsel
- 15. Формирование и представление данных с использованием графики MS Exsel
- 16. Создание реляционных баз данных в среде MS Access: работа с таблицами
- 17. MS Access: работа с запросами
- 18. MS Access: формирование отчетов
- 19. Возможности сетевых технологий работы с информацией
- 20. Назначение, возможности, структуру, принцип работы информационных справочноправовых систем
- 21. Технология работы в СПС «Консультант Плюс»
- 22. Технология работы в СПС «Гарант»
- 23. Браузеры для работы в сети Интернет.
- 24. Технология работы в сети Интернет по формирования нормативной информации

### **3. КРИТЕРИИ ОЦЕНКИ ФОС ПО ДИСЦИПЛИНЕ «ИНФОРМАЦИОННО-КОММУНИКАЦИОННЫЕ ТЕХНОЛОГИИ В ПРОФЕССИОНАЛЬНОЙ ДЕЯТЕЛЬНОСТИ»**

**Оценка дифференцированного зачета, задания выражается в баллах (при устном ответе).**

**«отлично»** - студент показывает глубокие осознанные знания по освещаемому вопросу, владение основными понятиями, терминологией; владеет конкретными знаниями, умениями по данной дисциплине в соответствии с ФГОС СПО: ответ полный, доказательный, четкий, грамотный, иллюстрирован практическим опытом профессиональной деятельности;

**«хорошо»** – студент показывает глубокое и полное усвоение содержания материала, умение правильно и доказательно излагать программный материал. Допускает отдельные незначительные неточности в форме и стиле ответа;

**«удовлетворительно»** – студент понимает основное содержание учебной программы, умеет показывать практическое применение полученных знаний. Вместе с тем допускает отдельные ошибки, неточности в содержании и оформлении ответа: ответ недостаточно последователен, доказателен и грамотен;

**«неудовлетворительно»** – студент имеет существенные пробелы в знаниях, допускает ошибки, не выделяет главного, существенного в ответе. Ответ поверхностный, бездоказательный, допускаются речевые ошибки.

#### **Критерии оценок тестового контроля знаний:**

**5 (отлично)** – 71-100% правильных ответов

- **4 (хорошо)** 56-70% правильных ответов
- **3 (удовлетворительно)** 41-55% правильных ответов

**2 (неудовлетворительно)** – 40% и менее правильных ответов

**При оценивании письменных работ (ответов на контрольные вопросы, выполнении контрольных работ, выполнении практических заданий различного вида)**, учитывается правильность оформления работы и требования, предъявляемые к оценкам:

**«отлично»** - студент показывает глубокие осознанные знания по освещаемому вопросу, владение основными понятиями, терминологией; владеет конкретными знаниями, умениями по данной дисциплине в соответствии с ФГОС СПО: ответ полный, доказательный, четкий, грамотный, иллюстрирован практическим опытом профессиональной деятельности;

**«хорошо»** - студент показывает глубокое и полное усвоение содержания материала, умение правильно и доказательно излагать программный материал. Допускает отдельные незначительные неточности в форме и стиле ответа;

**«удовлетворительно»** - студент понимает основное содержание учебной программы, умеет показывать практическое применение полученных знаний. Вместе с тем допускает отдельные ошибки, неточности в содержании и оформлении ответа: ответ недостаточно последователен, доказателен и грамотен;

**«неудовлетворительно»** - студент имеет существенные пробелы в знаниях, допускает ошибки, не выделяет главного, существенного в ответе. Ответ поверхностный, бездоказательный, допускаются речевые ошибки.

### **4. ИНФОРМАЦИОННОЕ ОБЕСПЕЧЕНИЕ**

### **Перечень рекомендуемых учебных изданий, Интернет-ресурсов, дополнительной литературы**

#### **Основные источники**

 1. Гаврилов, М. В. Информатика и информационные технологии: учебник для среднего профессионального образования / М. В. Гаврилов, В. А. Климов. – 4-е изд., перераб. И доп. – Москва: Издательство Юрайт, 2021. – 383 с. – (Профессиональное образование). – ISBN 978-5-534-03051-8. – Текст: электронный // ЭБС Юрайт [сайт]. – URL: <https://urait.ru/bcode/469424>

2. Лебедева, Т. Н. Информатика. Информационные технологии : учебно-методическое пособие для СПО / Т. Н. Лебедева, Л. С. Носова, П. В. Волков. — Саратов : Профобразование, 2019. — 128 c. — ISBN 978-5-4488-0339-0. — Текст : электронный // Электронно-библиотечная система IPR BOOKS : [сайт]. — URL: <http://www.iprbookshop.ru/86070.html>

#### **Дополнительные источники**

1. Башмакова, Е. И. Информатика и информационные технологии. Технология работы в MS WORD 2016 : учебное пособие / Е. И. Башмакова. — Москва : Ай Пи Ар Медиа, 2020. — 90 c. — ISBN 978-5-4497-0515-0. — Текст : электронный // Электронно-библиотечная система IPR BOOKS : [сайт]. — URL: <http://www.iprbookshop.ru/94204.html>

2. 5Советов, Б.Я. Базы данных: учебник для среднего профессионального образования / Б.Я. Советов, В.В. Цехановский, В.Д. Чертовской. — 3-е изд., перераб. и доп.— Москва: Издательство Юрайт, 2020. — 420 с. — (Профессиональное образование). — ISBN 978-5- 534-09324-7. — Текст : электронный // ЭБС Юрайт [сайт]. — URL: <https://urait.ru/bcode/453635>

3. Нестеров, С.А. Базы данных: учебник и практикум для среднего профессионального образования / С.А.Нестеров.— Москва: Издательство Юрайт, 2020.— 230 с.— (Профессиональное образование).— ISBN 978-5-534-11629-8. — Текст : электронный // ЭБС Юрайт [сайт]. — URL: <https://urait.ru/bcode/457142>

4. Соловьев, Н. А. Цифровая обработка информации в задачах и примерах : учебное пособие для СПО / Н. А. Соловьев, Н. А. Тишина, Л. А. Юркевская. — Саратов : Профобразование, 2020. — 122 c. — ISBN 978-5-4488-0596-7. — Текст : электронный // Электронно-библиотечная система IPR BOOKS : [сайт]. — URL: <http://www.iprbookshop.ru/92201.html>

5. Шандриков, А. С. Информационные технологии : учебное пособие / А. С. Шандриков. — 3-е изд. — Минск : Республиканский институт профессионального образования (РИПО), 2019. — 444 c. — ISBN 978-985-503-887-1. — Текст : электронный // Электронно-библиотечная система IPR BOOKS : [сайт]. — URL: http://www.iprbookshop.ru/94301.html

6. Цветкова, А. В. Информатика и информационные технологии : учебное пособие для СПО / А. В. Цветкова. — Саратов : Научная книга, 2019. — 190 c. — ISBN 978-5-9758-1891- 1. — Текст : электронный // Электронно-библиотечная система IPR BOOKS : [сайт]. — URL: <http://www.iprbookshop.ru/87074.htm>

 7. Федеральный закон от 24 ноября 1996 г. N 132-ФЗ «Об основах туристской деятельности в Российской Федерации».

 8. Закон РФ от 07.02.1992 N 2300-1 (ред. от 11.06.2021) «О защите прав потребителей».

 9. Распоряжение Правительства РФ от 20.09.2019 N 2129-р (ред. от 23.11.2020) «Об утверждении Стратегии развития туризма в Российской Федерации на период до 2035 года».

#### **Электронные издания (электронные ресурсы)**

1.Электронно-библиотечная система «ЮРАЙТ» - https://www.biblio-online.ru

2.Электронно-библиотечная система «IPRbooks» - http://www.iprbookshop.ru

3. Информационно-правовой портал «ГАРАНТ» - <http://www.garant.ru/>

4. Информационно-правовая система «Консультант Плюс» - [http://www.consultant.ru//](http://www.consultant.ru/)